## **Installing Bforartists**

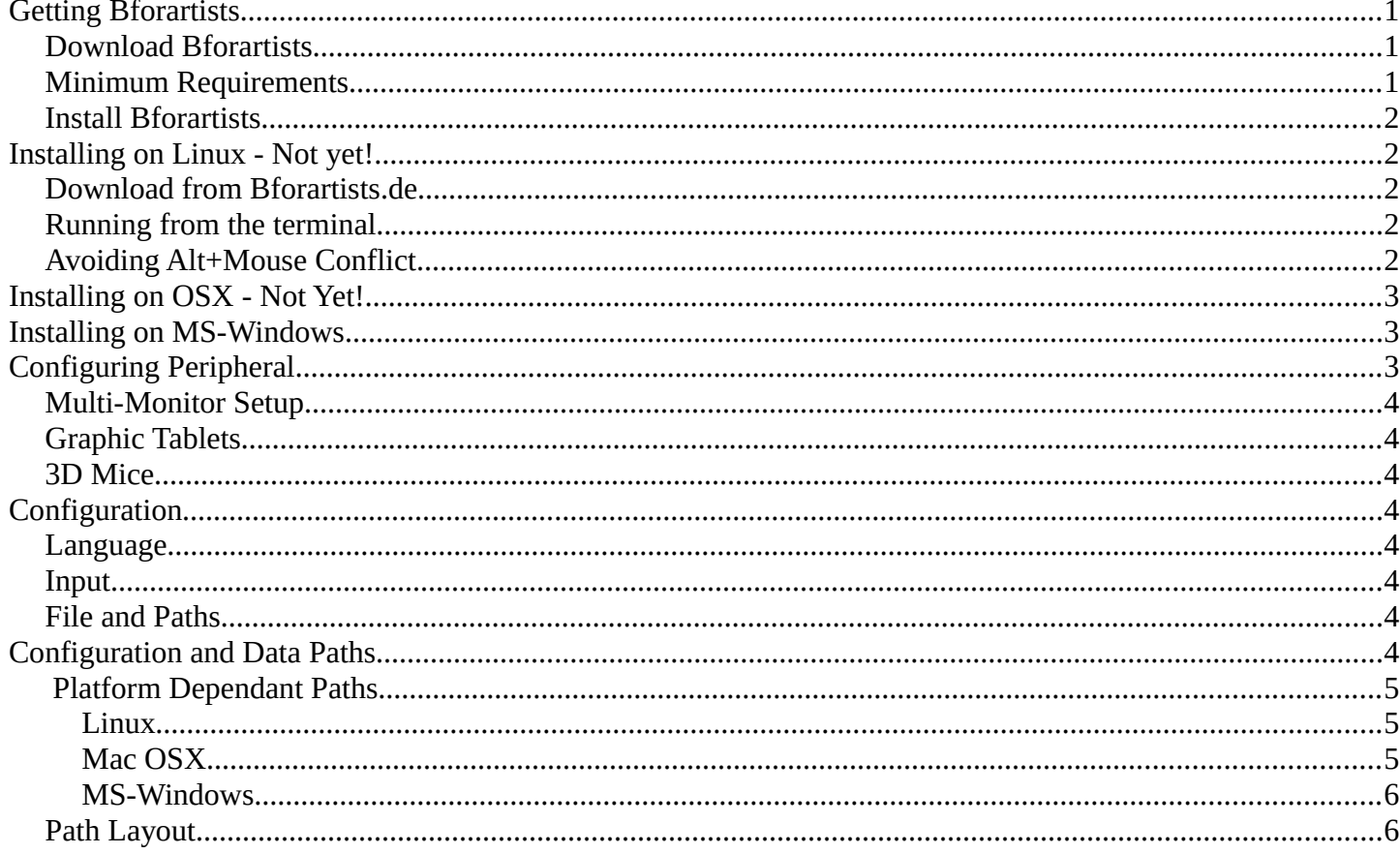

# <span id="page-0-0"></span>**Getting Bforartists**

### <span id="page-0-2"></span>**Download Bforartists**

Bforartists is currently just available for download for MS-Windows as a ziplfile from the Bforartists page.

http://www.bforartists.de/content/download

Linux and OS X versions are planned. But not yet available.

What is also available is the source code. Which can either be found at the same download page as shown above. Or at github.

https://github.com/Bforartists/Bforartists

### <span id="page-0-1"></span>**Minimum Requirements**

Check if your system meets the minimum or recommended requirements.

Always check that the graphics drivers are up to date, and that OpenGL is well supported.

Support for other hardware such as graphic tablets and 3D mice are covered later in Supported Hardware.

### <span id="page-1-0"></span>**Install Bforartists**

The procedure for installing a binary, either the last stable release or a daily build, is the same. Follow the steps for your operative system as listed below

# <span id="page-1-1"></span>**Installing on Linux - Not yet!**

Placeholder. The Linux version is not available yet

### <span id="page-1-2"></span>**Download from Bforartists.de**

Download the Linux version for your architecture and uncompress the file to the desired location (eg. ~/software or /usr/local).

Bforartists can now be launched by double-clicking the executable.

For easy access, you can configure your system by adding a menu entry or shortcut for Bforartists and associate and open .blend files with Bforartists when opening from the file browser. These settings typically belong to the Window Manager (KDE, Gnome, Unity).

### <span id="page-1-3"></span>**Running from the terminal**

To run Bforartists from the terminal without needing to be in the executable directory, add the extracted folder to the environment PATH.

Add the following command to .bash\_rc or .bash\_profile with Bforartists's binary:

export PATH=\$/path/to/Bforartists-VERSION-linux-glibcVERSION-ARCH:\$PATH

#### **Tip**

If you use daily builds and update Bforartists frequently, you can link or always rename your folder to 'Bforartists' and use this name for the PATH environment variable and for keeping the window manager menu up to date.

### <span id="page-1-4"></span>**Avoiding Alt+Mouse Conflict**

Many Window Managers default to Alt-LMB for moving windows, which is a shortcut that Bforartists uses to simulate a 3 button mouse. You can either have this feature disabled User Preferences  $\cdot$  Input  $\cdot$  Emulate 3 Button Mouse or you can change the Window Manager settings to use the *Meta* key instead (also called *Super* or *Windows key*):

- **KDE:** System Settings > Window Behavior > Window Behavior > Window Actions , Switch 'Alt' for 'Meta' key
- **Unity/Gnome:** enter the following in a command line (effective at next login):

gsettings set org.gnome.desktop.wm.preferences mouse-button-modifier '<Super>'

# <span id="page-2-0"></span>**Installing on OSX - Not Yet!**

#### Placeholder. The OS X version is not available yet

After downloading Bforartists for Mac-OSX, uncompress the file and drag Bforartists.app onto the Applications folder.

#### **Tip**

Because *Bforartists* doesn't use the standard OS menu system, you likely have a redundant menu-bar at the top.

To remove it see this post on Macworld, but beware that it is somewhat complex. As an alternative: simply make *Bforartists* full screen by Alt-F11 or by File  $\cdot$  Window  $\cdot$  Toggle Window Fullscreen.

# <span id="page-2-1"></span>**Installing on MS-Windows**

There is no Windows installer available yet.

Download the . zip file. Choose either 32 bit or 64 Bit version, dependand of your operating system.

Place the zip file where you want Bforartists to be. This can be everywhere at your system. Then extract the zipfile. To start Bforartists you have to double click at the exe file inside the created folder now.

It is also recommend to make a shortcut towards this executable. So that you don't have to navigate to the folder all the time when you want to start Bforartists. Place this shortcut at the desktop or the quickstart taskbar.

#### **Note**

With . zip you have to manually extract Bforartists to the desired folder, where you can double-click the executable to run Bforartists.

There is no installer to place Bforartists on the menu, but there is also no need for administrator rights. With this option it is possible to have multiple versions of Bforartists without conflicting, as they are not actually installed on the system.

# <span id="page-2-2"></span>**Configuring Peripheral**

### <span id="page-3-0"></span>**Multi-Monitor Setup**

## <span id="page-3-1"></span>**Graphic Tablets**

### <span id="page-3-2"></span>**3D Mice**

# <span id="page-3-3"></span>**Configuration**

Here are some quick preferences that you may wish to set as quickly as possible. The full list and explanation of the preferences is in the section *User Preferences*.

### <span id="page-3-4"></span>**Language**

At File • User Preferences • System, enable International Fonts to choose the Language and what to translate from Interface, Tooltips and New Data. See more at Internationalization

### <span id="page-3-5"></span>**Input**

If you have a compact keyboard without a separate number pad enable File  $\cdot$  User Preferences  $\cdot$  Emulate Numpad.

If you don't have a middle mouse button you can enable File  $\,\cdot\,$  User Preferences  $\,\cdot\,$  Emulate 3 Button Mouse.

### <span id="page-3-6"></span>**File and Paths**

At File • User Preferences • File you can set options such as what external Image Editor to use, such as GIMP or Krita, and the Animation Player.

The Temp directory sets where to store files such as temporary renders and autosaves.

#### **Tip**

// at the start of a path in Bforartists means the directory of the currently opened .blend file, used to reference relative-paths.

If you trust the source of your .blend files, you can enable Auto Run Python Scripts. This option is meant to protect you from malicious Python scripts that someone can include inside a Bforartists file. This would not happen by accident, and most users leave this option on to automatically run scripts such as Rigify that controls the skeleton of a human rig.

# <span id="page-3-7"></span>**Configuration and Data Paths**

There are three different directories Bforartists may use, their exact locations are operating system dependent.

LOCAL

Location of configuration and runtime data (for self contained bundle) USER

Location of configuration files (normally in the user's home directory).

**SYSTEM** 

Location of runtime data for system wide installation (may be read-only).

For system installations both **SYSTEM** and **USER** directories are needed.

For locally extracted Bforartists distributions, the user configuration and data runtime data are kept in the same sub-directory, allowing multiple Bforartists versions to run without conflict, ignoring the **USER** and **SYSTEM** files.

**Note**

<span id="page-4-0"></span>You may need to have the "show hidden files" option checked in your file browser settings.

### **Platform Dependant Paths**

Here are the default locations for each system:

### <span id="page-4-1"></span>**Linux**

LOCAL

./2.76/

### USER

```
$HOME/.config/Bforartists/2.76/
```
### **SYSTEM**

/usr/share/Bforartists/2.76/

#### **Note**

The path ./2.76/ is relative to the Bforartists Executable & used for self contained bundles

### **Note**

The **USER** path will use \$XDG\_CONFIG\_HOME if its set:

\$XDG\_CONFIG\_HOME/Bforartists/2.76/

### <span id="page-4-2"></span>**Mac OSX**

LOCAL

./2.76/

#### USER

/Users/\$USER/Library/Application Support/Bforartists/2.76/

#### **SYSTEM**

/Library/Application Support/Bforartists/2.76/

#### Note

OSX stores the Bforartists binary in ./Bforartists.app/Contents/MacOS/Bforartists, so the local path to data & config is:

./Bforartists.app/Contents/MacOS/2.76/

### <span id="page-5-0"></span>**MS-Windows**

LOCAL

 $. \frac{1}{2}$ .76\.

#### USER

```
C:\Documents and Settings\$USERNAME\AppData\Roaming\Bforartists 
Foundation\Bforartists\2.76\
```
#### **SYSTEM**

```
C:\Documents and Settings\All Users\AppData\Roaming\Bforartists 
Foundation\Bforartists\2.76\
```
### <span id="page-5-1"></span>**Path Layout**

This is the path layout which is used within the directories described above.

Where ./config/startup.blend could be ~/.Bforartists/2.76/config/startup.blend for example.

./autosave/ ...

Autosave blend file location. *Windows only, temp directory used for other systems.*

Search order: LOCAL, USER.

./config/ ...

Defaults & session info.

Search order: LOCAL, USER.

```
./config/startup.blend
    Default file to load on startup. 
./config/userpref.blend
    Default preferences to load on startup.
```

```
./config/bookmarks.txt
    File selector bookmarks. 
./config/recent-files.txt
    Recent file menu list. 
./datafiles/ ...
```
Runtime files.

Search order: LOCAL, USER, SYSTEM

```
./datafiles/locale/{language}/
```
Static precompiled language files for UI translation.

```
./datafiles/icons/*.png
```
Icon themes for Bforartistss user interface. *Not currently selectable in the theme preferences.*

- ./datafiles/brushicons/\*.png
	- Images for each brush.

./scripts/ ...

Python scripts for the user interface and tools.

Search order: LOCAL, USER, SYSTEM.

```
./scripts/addons/*.py
```
Python add-ons which may be enabled in the user preferences, includes import/export format support, render engine integration and many handy utilities.

./scripts/addons/modules/\*.py

Modules for add-ons to use (added to Python's sys.path).

#### ./scripts/addons\_contrib/\*.py

Another add-ons directory which is used for community maintained add-ons (must be manually created). ./scripts/addons\_contrib/modules/\*.py

Modules for addons contrib to use (added to Python's sys.path).

```
./scripts/modules/*.py
```
Python modules containing our core API and utility functions for other scripts to import (added to Python's sys.path).

./scripts/startup/\*.py

Scripts which are automatically imported on startup.

```
./scripts/presets/{preset}/*.py
```
Presets used for storing user defined settings for cloth, render formats etc.

```
./scripts/templates/*.py
```
Example scripts which can be accessed from: Text Space's Header  $\rightarrow$  Text  $\rightarrow$  Script Templates. ./python/ ...

Bundled Python distribution, only necessary when the system Python installation is absent or incompatible.

Search order: LOCAL, SYSTEM.